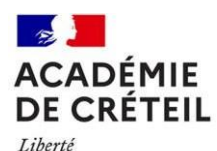

Égalité Fraternité

## **NOTE TECHNIQUE PARCOURSUP**

**A destination des établissements d'origine : remontée SIECLE des élèves de terminale**

Se connecter au site de gestion « établissement d'origine » :

https://gestion.parcoursup.fr/Gestion/authentification

**Objectif :** Remonter les données concernant les classes et les élèves de terminale en 2023-2024 dans Parcoursup via la base établissement SIECLE

**Calendrier :** Jusqu'au vendredi 12 janvier 2024

**Contact des chargées de mission au SAIO** : [ce.saio-postbac@ac-creteil.fr](mailto:ce.saio-postbac@ac-creteil.fr) Anne-sophie Dorol : 01.57.02.68.05 Mélanie Iguerboudi : 01.57.02.68.17 Maëva Martinel : 01.57.02.68.13

## *Se connecter surle portail ARENA pour accéder <sup>à</sup> la base élèves*

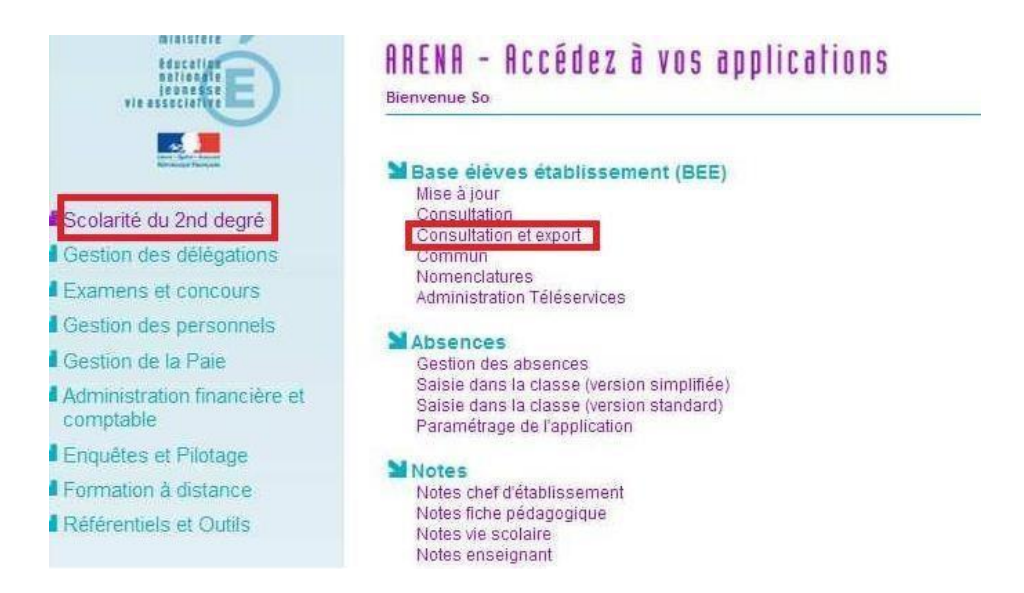

Dans l'onglet « Scolarité du 2d degré », rubrique « Base élèves établissement » (BEE), cliquez sur « Consultation et export ».

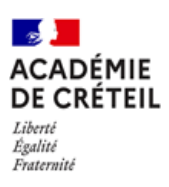

 *Enregistrer les fichiers « Nomenclatures », « Structures », « Elèves avec adresse » et « Responsables avec adresse »*

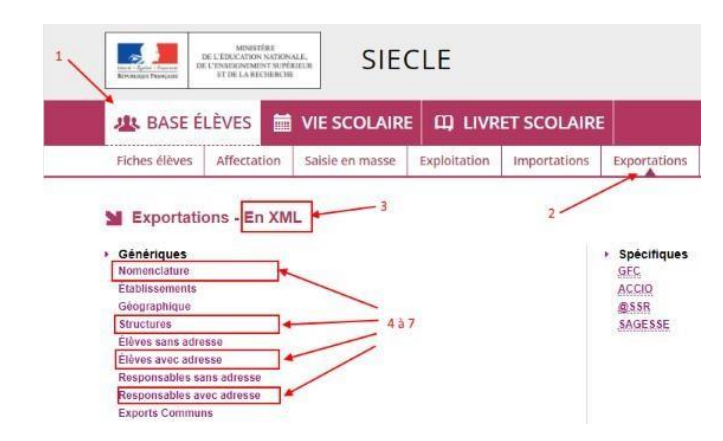

Dans votre base élèves établissement, dans l'onglet « Exportations », rubrique « en XML », enregistrez les fichiers « Nomenclature », « Structures », « Elèves avec adresse » et « Responsables avec adresse » sur votre ordinateur (au format XML).

## *Se connecter sur Parcoursup, en tant qu'établissement d'origine, <sup>à</sup> l'application de remontée SIECLE via l'onglet « Elèves », « SIECLE »*

Dans votre site de gestion Parcoursup, dans l'onglet « Elèves », « SIECLE », connectez-vous à l'application de remontée SIECLE en cliquant sur le lien « Connexion à l'application de remontée SIECLE ».

Chargement | Nomenclatures | Structures | Eleves

Accueil | Chargement des fichiers SIECLE

Objectifs: cette remontée a nour objectif d'initialiser sur ParcoursSun les données concernant les classes et élèves de Terminale de votre établissement. Cela nermet

1. de renseigner les dossiers des élèves, qui n'auront ainsi qu'à vérifier les éléments de leur dossier électronique, d'oà\* un gain de temps important ainsi qu'une diminution des erreurs de saisies.

2. De préparer les opérations de remontées des notes et de saisies en ligne des appréciations par les enseignants.

Pour cela vous devez générer via SIECLE et transmettre sur ParcoursSup les fichiers suivants portant l'extension "zip"

1. NOMENCLATURE : contient les codes MEF, les codes matières et les programmes utilisés sur l'ensemble de l'établissement.

2. STRUCTURES: contient les classes ainsi que leur découpage en termes de MEF (séries + spécialités). Il permet de créer vos classes sur ParcoursSup.

3. ELEVES AVEC ADRESSES: contient pour chaque élève la classe fréquentée, série et spécialité suivies, langues vivantes et options choisies, ainsi que toutes les données administratives (nom, prénom, date de naissance...)

4. RESPONSABLES AVEC ADRESSES: contient les coordonnées et CSP des responsables légaux de l'élève. Evite à l'élève d'avoir à renseigner ces données au moment de l'inscription.

Pour débuter l'opération cliquez sur la rubrique "Chargement des fichiers SIECLE".

Pour débuter l'opération, cliquez sur la rubrique « Chargement des fichiers SIECLE ». Ensuite, cliquez sur le bouton « Parcourir », afin de remonter les fichiers un à un. Enfin, cliquez sur le bouton « Envoyer ».

 *Vérifier les classes remontées dans la rubrique «liste des élèves» de l'onglet «Elèves » et corriger les éventuelles erreurs.*